## **QBO Intuit Login**

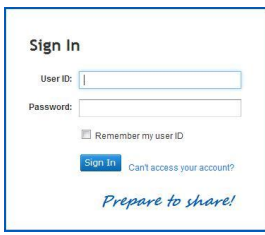

This website is an independent how-to and instructional website. Any product or service names, logos, brands, and other trademarks or images featured or referred to within the loginq.com website are the property of their respective trademark holders. These trademark holders are not affiliated with loginq.com, our videos, or our instructions. They do no t sponsor or endorse loginq.com

Here are the steps to follow to login:

1 - Copy and paste this link onto the address bar of your web b rowser: https://qbo.intuit.com/redir/login

2 - Once you have reached their login page, enter your User name on the text field requiring you to do so.

3 - Move on to the next text field and enter your Password.

4 - Lastly, click the blue Sign in button.

Having troubles while accessing your account? Reset your login credentials:

1 - If you still can't access your account with the first try then let's try the alternative method. Copy and paste this link again on your web browser: https://qbo.intuit.com/redir/l ogin

2 - On this page, find the Can't Access your account? link which is underneath the Remember my User Id checkbox and then click it.

3 - After clicking the link you will be directed to their reset page. Choose which of the following are you having problems with.

4 - If it is your User name then click I forgot my User Id and fill in the text field with your email address and then click Submit.

5 - If it is your Password then click I forgot my Password, enter your User Id and click Submit. After which they will send you a link to change your password.

For more information about [QBO Intuit Login](http://qbointuit.loginq.com/) visit our website.